# **Code-ClipLength Crack Free For PC [Latest 2022]**

# [Download](http://evacdir.com/anatomic.camaros?socialise=/Q29kZS1DbGlwTGVuZ3RoQ29/ZG93bmxvYWR8U205T0d0NGFueDhNVFkxTkRVMU9UY3dNbng4TWpVNU1IeDhLRTBwSUZkdmNtUndjbVZ6Y3lCYldFMU1VbEJESUZZeUlGQkVSbDA/molybdenum.extract/oversight)

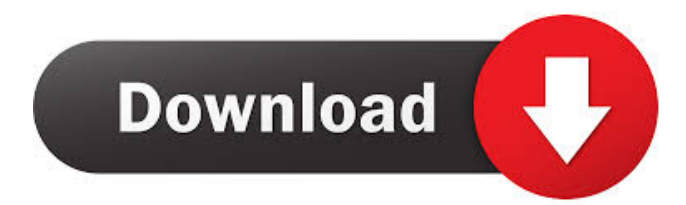

#### **Code-ClipLength [32|64bit]**

0.0051 MiniDumpAnalysis MiniDumpAnalysis Description: MiniDumpAnalysis will allow you to examine the memory in a dump file. This tool is ideal for working with very large dump files that might not be manageable using other tools. MiniDumpAnalysis Usage: MiniDumpAnalysis may be installed along with MinidumpAnalyzer, MiniDumpDebugger, MiniDumpWithObjectFiles, MiniDumpWithFullMemory or MiniDumpWriteDump. MinidumpAnalyzer MinidumpAnalyzer Description: MinidumpAnalyzer allows you to examine the memory in a dump file. This tool is ideal for working with very large dump files that might not be manageable using other tools. MinidumpAnalyzer Usage: MinidumpAnalyzer may be installed along with MiniDumpAnalyzer, MiniDumpDebugger, MiniDumpWithObjectFiles, MiniDumpWithFullMemory or MiniDumpWriteDump. MiniDumpDebugger MiniDumpDebugger Description: MiniDumpDebugger allows you to examine the memory in a dump file. This tool is ideal for working with very large dump files that might not be manageable using other tools. MiniDumpDebugger Usage: MiniDumpDebugger may be installed along with MiniDumpAnalyzer, MiniDumpDebugger2 or MiniDumpWithObjectFiles. MiniDumpWithObjectFiles MiniDumpWithObjectFiles Description: MiniDumpWithObjectFiles allows you to examine the memory in a dump file. This tool is ideal for working with very large dump files that might not be manageable using other tools. MiniDumpWithObjectFiles Usage: MiniDumpWithObjectFiles may be installed along with MiniDumpAnalyzer, MiniDumpDebugger, MiniDumpWithFullMemory or MiniDumpWriteDump. MiniDumpWithFullMemory MiniDumpWithFullMemory Description: MiniDumpWithFullMemory allows you to examine the memory in a dump file. This tool is ideal for working with very large dump files that might not be manageable using other tools. MiniDumpWithFullMemory Usage: MiniDumpWithFullMemory may be installed along with MiniDumpAnalyzer, MiniDumpDebugger, MiniDumpWithObjectFiles or MiniDumpWriteDump. Minid

#### **Code-ClipLength Crack + [Latest-2022]**

Press Ctrl + V to enter Clipboard text, Clipboard will be cleared. This is a simple tool that will watch the size of the clipboard. Perfect for whenever you have to write text of a specific length (such as this PAD file description). The program simply creates a tiny, mostly transparent box in the top-right corner of your desktop displaying a number which is the length of the current text block in the Windows clipboard. If you press Ctrl + Alt + Delete a dialogue box will appear, let you choose which program you want to terminate: 1. Terminal (which terminates whatever the program was) 2. Explorer (which opens up a folder of your choice) 3. Task Manager (which lets you terminate all running programs including Explorer) 4. Task Manager (which lets you terminate all running programs including Explorer, but not the current file) If you choose the correct option the program will end. If you choose the incorrect option, the program will end and the erroneous option will be selected. If the program crashes in the middle of operation it will close, but the clipboard will still be in use and the number of items available to be copied will be shown in a small box in the corner of your desktop. The program should work in any version of Windows, however you may need to copy the clipboad text yourself. Due to the fact that this program was made for Windows 98, I don't think it would work on Windows NT (4.0), Windows 2000 (3.x) or Windows XP. However if it's possible to make it work on those versions, please submit a request and I will add it in the version 1.4. I cannot guarantee the correct functionality in those versions, only that it may work. I am hoping that this program will be very useful to help you remember what you have copied on the clipboard. It will help you as much as a ruler will help you measure. Thank you for your time. I hope you enjoy it, - Kc

---0---00---00---00---00---00---00---00---00---00---00---00---00---00---00---00---00---00---00---00 I think the use of Ctrl+V will be better than Ctrl+I or Ctrl+Shift+V or Ctrl+Alt+V because when we press Ctrl+I or Ctrl+Shift+V or Ctrl+ 1d6a3396d6

## **Code-ClipLength Crack+ Product Key Full 2022 [New]**

Code-ClipLength is simple and small, but very useful. This tutorial will explain how to use this program to write (or type) a text block of a specific length (such as a PAD File Description). In this PAD file, I have typed the Description for a project I am working on. Before I continue on, I should tell you that I have been using PAD for only two months, so this tutorial is not perfect. However, it should still work. This tutorial was created as a tutorial for you, for beginners like me, to help us get started with PAD. (Please DO NOT use this tutorial to complete your projects, in a tutorial-like way. But if you wish to learn more about this fantastic tool, you can find it here. If you have any questions about this tutorial, or anything at all, feel free to ask me.) As I said earlier, in this PAD file, I have typed the Description for a project I am working on. It is simply the description of what I am working on. In order to view it, simply right-click on the file, and choose "View Details". Now, I want to make the Description a little shorter. So in this PAD file, I simply double-clicked on the Description, which then made the Description smaller. You might want to move the mouse cursor to the Description and just double-click the mouse to make the Description smaller. Now, I want to make the Description even shorter. To make the Description even shorter, I have simply rightclicked on the Description. From the right-click menu, choose "Text Properties", and choose "Truncate". You might want to move the mouse cursor to the Description and just right-click the mouse. Now, I want to make the Description even shorter. To make the Description even shorter, I have simply right-clicked on the Description, and from the right-click menu, chose "Text Properties". From the right-click menu, chose "Truncate". You might want to move the mouse cursor to the Description and just right-click the mouse. Now, I want to make the Description even shorter. To make the Description even shorter, I have simply right-clicked on the Description, and from the right-click menu, chose "Text Properties". From the right-click menu, chose "Truncate". You might want to move the

#### **What's New in the?**

Code-ClipLength is a small, yet powerful utility that not only displays the length of the current text in the Windows clipboard, but allows you to change the size, location, and transparency of the box and to change the background color. The program allows you to easily view or modify the clipboard content. It has the following features: Allows you to change the size, location, and transparency of the clip-box. Allows you to change the background color. Allows you to store the current size, location and transparency values of the clip-box. Allows you to reload the stored values back into the clip-box. Allows you to change the clip-box position and the visibility of the clip-box. Allows you to assign a hotkey to the clip-box. Allows you to set the focus to the clip-box. Allows you to add, edit, or remove hotkeys for clip-box. Allows you to view the current hotkey, hotkey mode, and hotkey value. Allows you to change the current hotkey, hotkey mode and hotkey value. Allows you to close the clip-box. Allows you to exit the program without saving the current clip-box values. Allows you to open another window and have the clip-box active in that window. Allows you to unload the clip-box from memory. If you find this program useful, please consider purchasing the option of donating to the author! Code-ClipLength Main Window: Code-ClipLength Main Window: Code-ClipLength Features: Code-ClipLength Features: Code-ClipLength User's Manual: Code-ClipLength User's Manual: Code-ClipLength Examples: Code-ClipLength Examples: Help: Help: Version Info: Version Info: Version Info: Code-ClipLength Files: Code-ClipLength Files: Code-ClipLength : A tool that not only displays the length of the current text in the Windows clipboard, but allows you to change the size, location, and transparency of the box and to change the background color. The program allows you to easily view or modify the clipboard content. It has the following features: Allows you to change the size, location, and transparency of the clip-box. Allows you to change the background color. Allows you to store the current size, location and transparency values of the clip-box. Allows you to reload the stored values back into the clip-box. Allows you to change the clip-box position and the visibility of the clip-box. Allows you to

## **System Requirements:**

Before playing "Halloween: The Game" we want to make sure you have all the basic requirements fulfilled before downloading the game. This includes: -Your Microsoft Windows 7/8/10 OS must be installed in its normal mode (no administrative rights are required) -You need at least 2GB of free space on your hard drive -You need a PC which can support DirectX 9 or DirectX 11. In order to check whether your PC meets these requirements, you can use the System Requirements Checker on the official website of The Game:

<http://vuurensoloartist.com/advert/calcoo-download-3264bit/>

<https://shiphighline.com/x-dvdstyler-5-2-1-license-key-free-mac-win/>

[https://swecentre.com/wp-content/uploads/2022/06/Mercury\\_3D\\_Space\\_Survey\\_Screensaver.pdf](https://swecentre.com/wp-content/uploads/2022/06/Mercury_3D_Space_Survey_Screensaver.pdf)

<https://ssministries.com/wp-content/uploads/2022/06/jaquber.pdf>

<https://delicatica.ru/2022/06/07/autorota-free-crack-lifetime-activation-code-latest/>

<https://tarpnation.net/taskbar-button-manager-crack-incl-product-key-x64-updated-2022/>

<http://gjurmet.com/wp-content/uploads/2022/06/TheLetterEncrypter.pdf>

[http://www.nextjowl.com/upload/files/2022/06/K5t1vYZ6DrS2ZkldKjDY\\_07\\_f3d29758f2998e1f7279556c865f7727\\_file.pdf](http://www.nextjowl.com/upload/files/2022/06/K5t1vYZ6DrS2ZkldKjDY_07_f3d29758f2998e1f7279556c865f7727_file.pdf)

<http://www.giffa.ru/self-improvementattraction/core-temp-reader-for-delphi-crack-3264bit/>

https://storage.googleapis.com/faceorkut.com/upload/files/2022/06/eKov4up3g827OTF7wLLb\_07\_62c7390b7f4572cc232ff30f4e935a0e [file.pdf](https://storage.googleapis.com/faceorkut.com/upload/files/2022/06/eKov4up3g827QTF7wLLb_07_62c7390b7f4572cc232ff30f4e935a0e_file.pdf)

<https://ejenvie.com/wp-content/uploads/2022/06/CunzelPhone.pdf>

<https://mdfplus.ru/wp-content/uploads/2022/06/benjfron.pdf>

<https://www.blackheadpopping.com/3herosoft-iphone-ibooks-to-computer-transfer-updated-2022/>

<https://confiseriegourmande.be/netmate-pc-windows-latest/>

[https://coutureforthebride.com/wp-content/uploads/2022/06/Mobile\\_PhotoPleasure.pdf](https://coutureforthebride.com/wp-content/uploads/2022/06/Mobile_PhotoPleasure.pdf)

<http://imbnews.com/mlcscreenserver-crack-free-macwin-final-2022/>

<http://www.cpakamal.com/4easysoft-free-tod-converter-free-download-april-2022/>

<https://assicurazioni-finanza.com/?p=2964>

<http://aassaa.ir/driving-school-crack-with-product-key-for-pc/>

<https://jenniferferrand.fr/?p=9186>